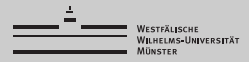

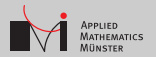

#### Programming an OCTAVE Higher (About the GNU Octave Matlab Interpreter)

#### Christian Himpe (<christian.himpe@uni-muenster.de>)

WWU Münster Institute for Computational and Applied Mathematics

Software Tools für die Numerische Mathematik 04.11.2015

#### What is Octave?

- A calculator.
- a <del>Matlab clone</del> Matlab<sup>1</sup> i<mark>nterpreter</mark> (runtime),
- a high-level programming language,
- **based around a matrix data type,**
- for numerical computations,
- and scientific computing,
- under an open-source license,
- for cross-platform use.

# <octave.org>

or in a Linux repository near you.

1MatLab is short for MATrix LABoratory

- Reproducibility through expressiveness / accessibility
- Vectorization utilizes BLAS / LAPACK backends
- **Proven code stability (** $> 20$  **years)**
- Widespread<sup>2</sup>
- **Fast prototyping**

 $2$ Matlab is in the top 20 programming languages in the TIOBE index: <tiobe.com/index.php/content/paperinfo/tpci/MATLAB.html>

## (High-Level) Alternatives

- FreeMat, Barely alive Matlab interpreter
- SciLab, Deliberately less compatible Matlab interpreter
- NumPy & SciPy, Python's<sup>3</sup> answer to Matlab
- R, an S interpreter similar to the Matlab language
- Uulia, the new contender

<sup>3&</sup>lt;br>See Stephan's talk.

#### Why not use Mathworks Matlab?

## Octave is Open Source! (it's free, too!)

- OpenMP is activated by default.
- OpenGL is now the default plot backend (instead of gnuplot)
- Octave now has a GUI (octave-cli opens the terminal)
- Better Matlab compatibility (i.e. sylvester deprecates  $syl$ )
- Many bugfixes and performance improvements

More Info: <www.gnu.org/software/octave/NEWS-4.0.html>

## Packages ("Official" Toolboxes)

control fem-fenics ■ fuzzy-logic-toolkit ■ general ■ image ■ linear-algebra ■ miscellaneous ■ mpi netcdf nurbs  $\blacksquare$  odepkg<sup>4</sup> optim ■ parallel ■ signal ■ specfun ■ statistics symbolic ...

more at octave-forge: <octave.sourceforge.net/packages.php> Install from Octave terminal: pkg install -forge packagename

 $4$ Will be included into Octave 4.2 and provides  $ode45$  etc.

#### Assignment Operators

Octave has assignment operators as in C, C++:

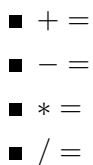

```
Similar to NumPy / SciPy, Octave can:
```

```
A = \text{rand}(5, 20);
b = \text{rand}(5.1):
C = A - b; % Matlab throws an error
```
In Matlab you do such operations with:

```
C = bsxfun(@minus A, b);
```
which for compatibility Octave has, too.

Octave allows default arguments:

function  $y = myfunc(a, b=1.0)$  % Matlab throws an error

In Matlab you use:

if(  $(nargin<2)$  || isempty(b) ),  $b = 1.0$ ; end;

Octave can use # to introduce comments, thus you can do:

#!/usr/bin/octave-cli

Additionally to the block comment  $#$ {  $\dots$   $#$ } there are also section comments ##.

Matlab only allows %, %{ ... %} and %%.

#### Extra Functionality

Octave has:

- the mathematical vectorization as a function vec (Matlab has only (:))
- $\blacksquare$  the C-style not-equal-operator != (Matlab has only  $\sim=$ )
- the double-quote string delimiters "mystring" (Matlab has only 'mystring')
- $\blacksquare$  the double-star-operator for exponentiation  $**$ (Matlab has only ˆ)
- **specific end-commands like endfor, endif, ...** (Matlab has only end)
- **E** linspace and logspace accept vector-valued arguments (Matlab only scalars)

#### Missing Functions

I miss:

- Static Code Analysis mlint
- McCabe Complexity mlint('myfunc.m','-cyc')
- $\blacksquare$  BLAS info version('-blas')
- LAPACK info version('-lapack')
- $\blacksquare$  mtic ... mtoe (Deprecated by Matlab)

#### Overall, there are missing a few more, see:

[http://hg.savannah.gnu.org/hgweb/octave/file/3ccc2d02e64b/scripts/help/\\_\\_unimplemented\\_\\_.m](http://hg.savannah.gnu.org/hgweb/octave/file/3ccc2d02e64b/scripts/help/__unimplemented__.m)

#### Other Differences

- Octave has a profiler, but it works a little different.
- Octave can directly plot .pdf and .svg
- Octave's default ODE solver lsode swaps all arguments and return values for t,y
- Instead of .mex. Octave has .oct files

Octave does not have a startup.m but an .octaverc Typical entries are:

```
page_screen_output(0);
page_output_immediately(1);
graphics_toolkit("gnuplot");
```
To detect if you are in Octave and not Matlab, use:

exist('OCTAVE\_VERSION','builtin')

#### Headless Octave

```
Start Octave and execute function:
octave-cli --eval progname
```
Start Octave and execute function as background process: nohup octave-cli --eval progname &

```
Set SMP cores <sup>5</sup> to be used by Octave:
taskset -c 0,2,4,6 octave-cli
```

```
Record peak memory usage of Octave:
/usr/bin/time -f "%M KB" octave-cli
```
#### Alltogether:

nohup /usr/bin/time -f "%M KB" taskset -c 0,2,4,6 octave-cli --eval progname &

<sup>5</sup> Use numactl for NUMA machines (Thanks Andi!)

#### More Toolboxes

- **MPITB MPI Toolbox for Octave** <www.ugr.es/~jfernand/mpitb.html>
- BCT Brain Connectivity Toolbox <www.brain-connectivity-toolbox.net>
- OpenCL Toolbox <code.google.com/p/opencl-toolbox>
- **■** emgr Empirical Gramian Framework ( $\leftarrow$  that's mine!) <gramian.de>

and many more ...

How to do it:

- 1 Install Octave from repositories
- 2 Download and extract source package
- <sup>3</sup> ./configure # Read output (config.log) carefully!
- 4 make
- 5 make check
- 6 make install

Link to your Octave build:

- $\tt{FlexiBLAS^6}$ , runtime exchageable BLAS and LAPACK backends, see: <www.mpi-magdeburg.mpg.de/projects/flexiblas>
- tcmalloc\_minimal, part of gperftools, see: <goog-perftools.sourceforge.net/doc/tcmalloc.html>

<sup>6</sup> FlexiBLAS Version 1.3 is about to be released!

## tl;dl

Summary:

- Octave is cool!
- More intuitive for programmers
- Well suited for Open Science

Remember:

- Always **INDENT** ! (Imagine writing Python code.)
- $\blacksquare$  Always VECTORIZE ! (Detave is not slow!)
- **Never use the JET COLORMAP** ! (Try antijet: <git.io/antijet>)

More info:

- <wiki.octave.org/FAQ>
- <www.ices.utexas.edu/sysdocs/Octave-Matlab>
- <git.io/mtips>

#### Bonuslevel

Did you know ...

- Octave is named after Prof. Octave Levenspiel?
- there is an Octave Android app? <play.google.com/store/apps/details?id=com.octave>
- Octave's first release was in 1988 only 4 years after Matlab?
- has now an offical Windows installer?
- **has syntax highlighting in emacs, nano and vim?**

```
vou can do locally:
```
system(['notify-send "',mfilename,':\ I am done!"']); or remotely:

system('mutt -s "I am done!" me@host.tld -a result.svg < nohup.out');